# 2016 年众泰 T600 Coupe 匹配钥匙

功能说明: 此功能用来删除所有钥匙,匹配钥匙。

实测车型: 2016年众泰 T600 Coupe, VIN: LJ8F7D5H4GB10\*\*\*\*, 如下图:

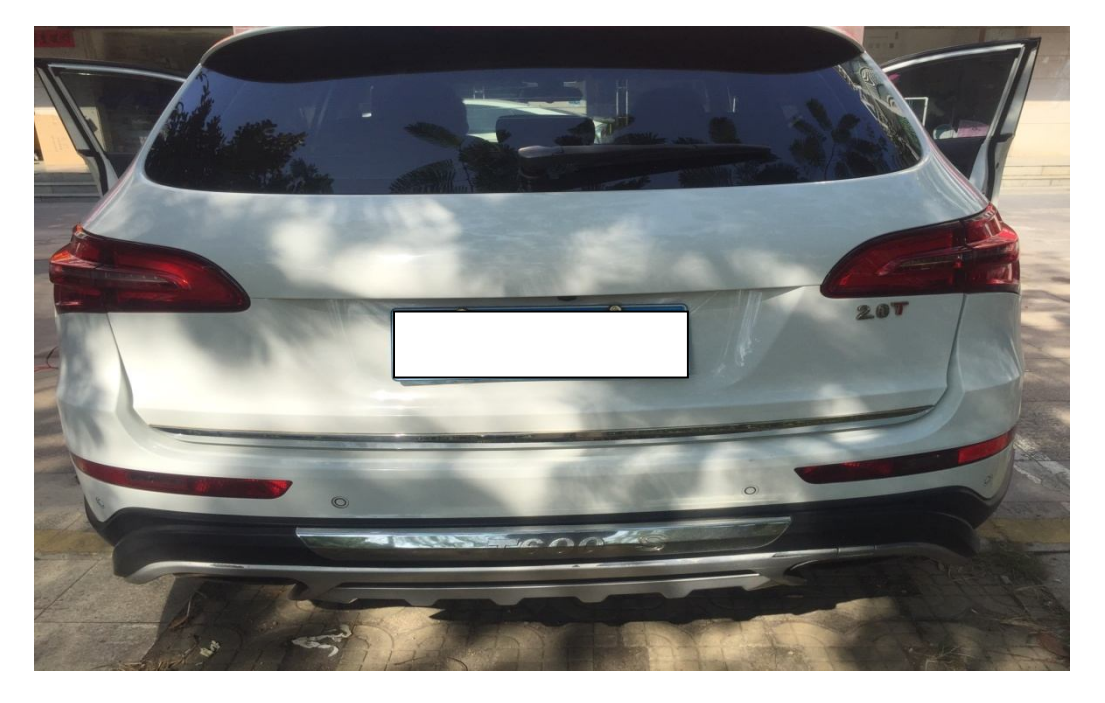

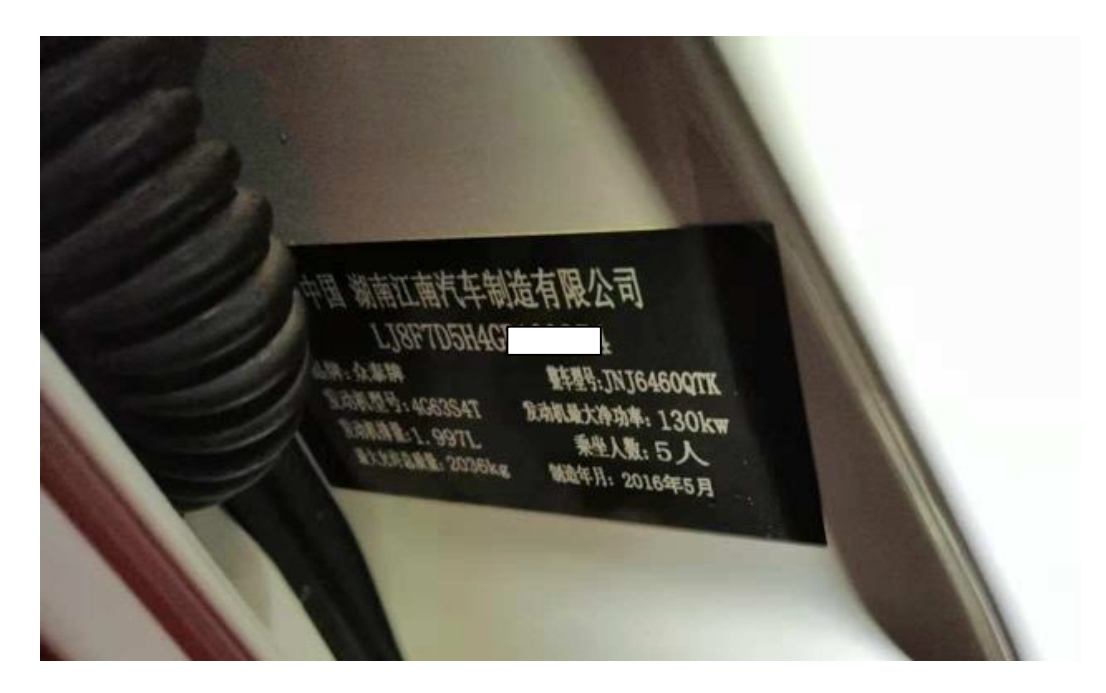

## 操作指引:

1).选择"T 系列",如图 1:

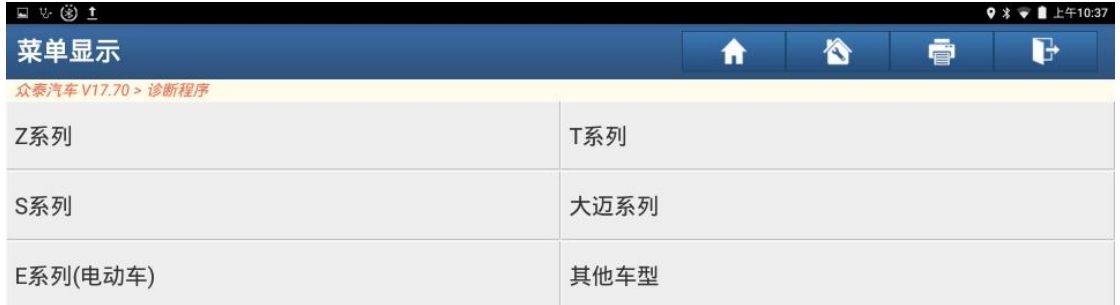

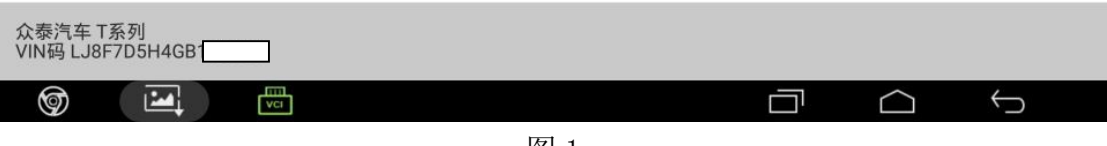

图 1

2).选择"系统选择"功能,如图 2:

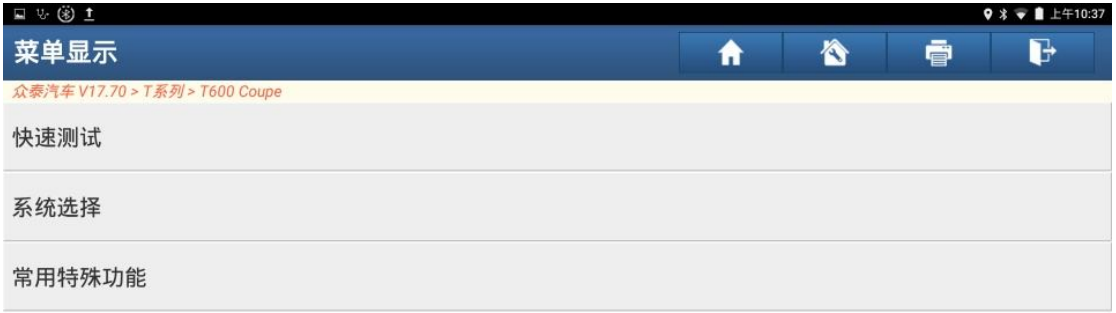

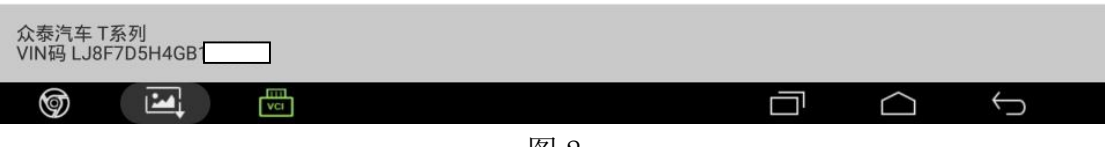

3).选择"无钥匙起动系统(PEPS)"系统,如图 3:

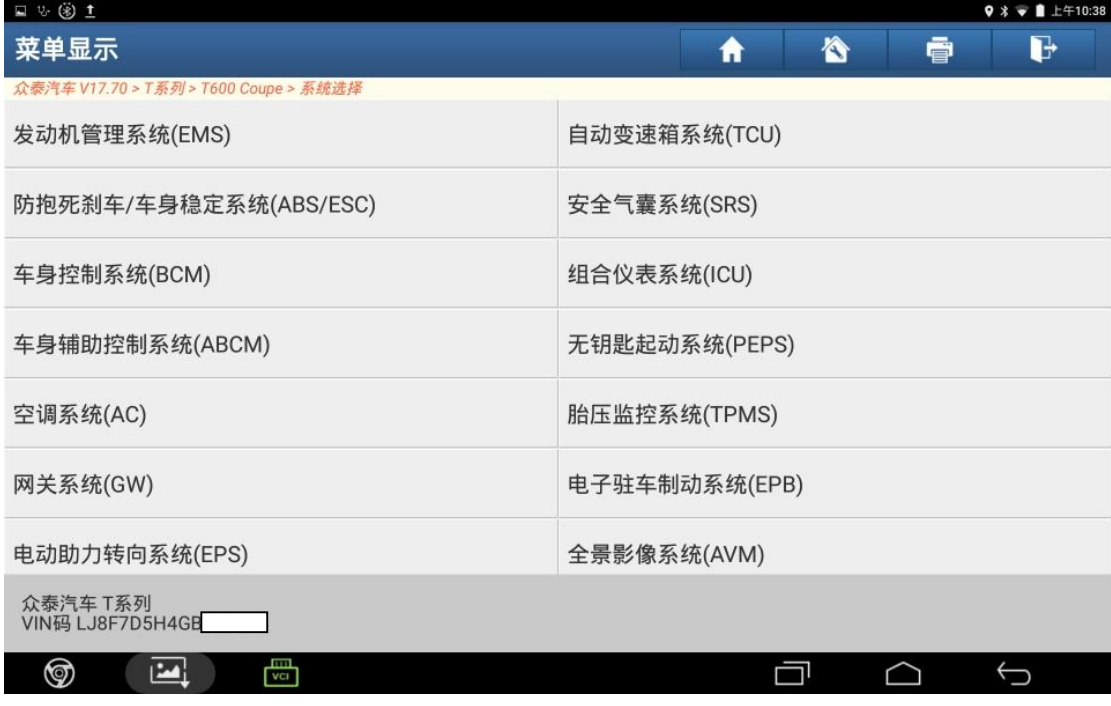

图 3

4). 选择"特殊功能", 如图 4:

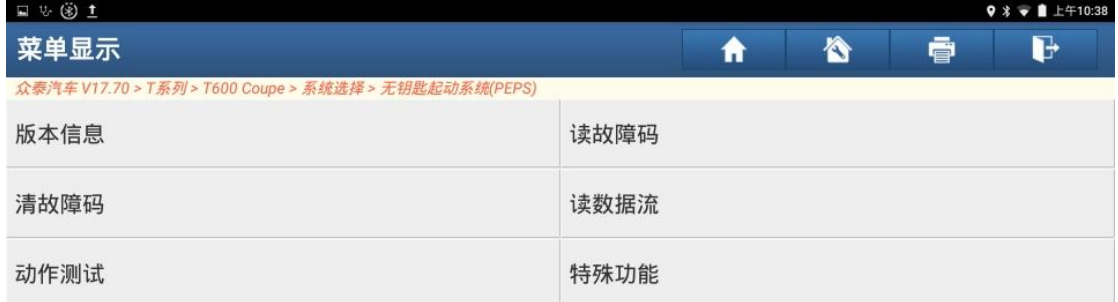

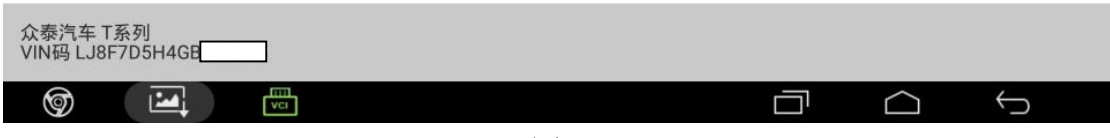

#### 5).选择"匹配功能",如图 5:

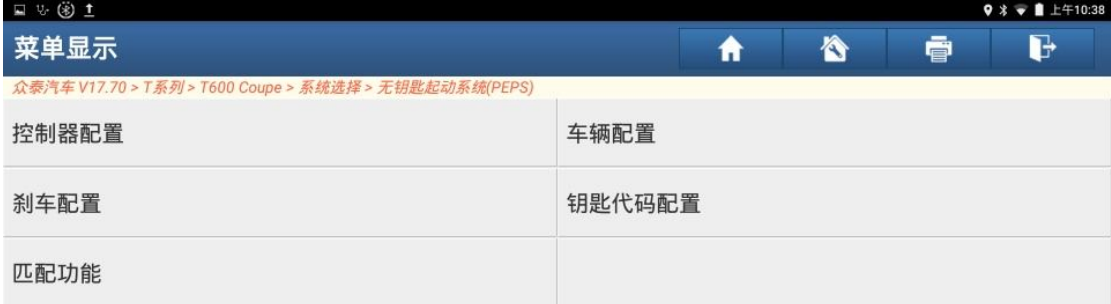

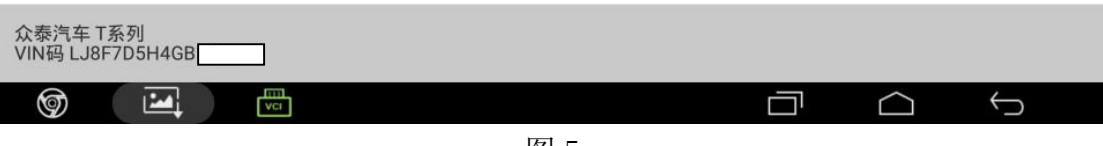

图 5

#### 6).选择"删除所有钥匙",如图 6:

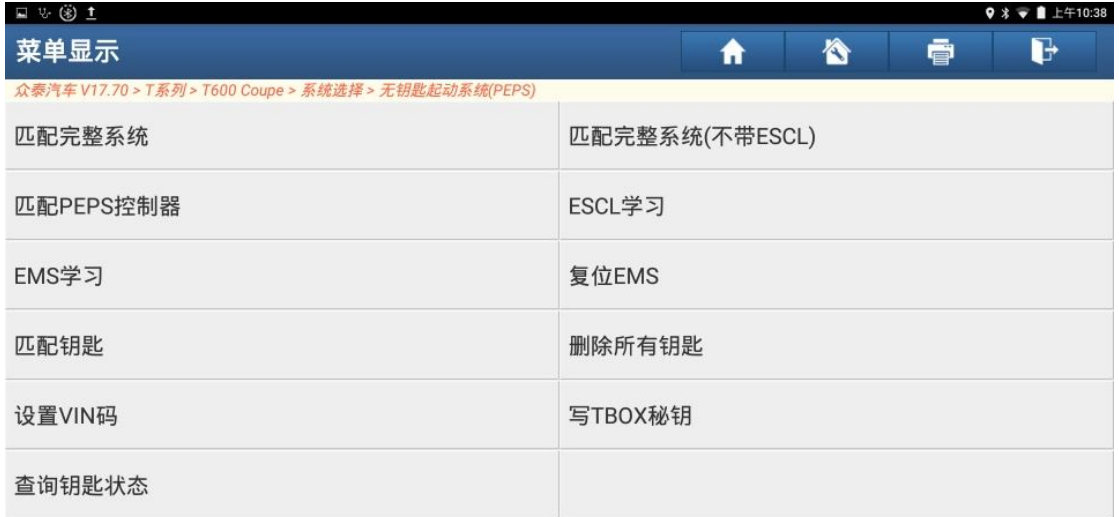

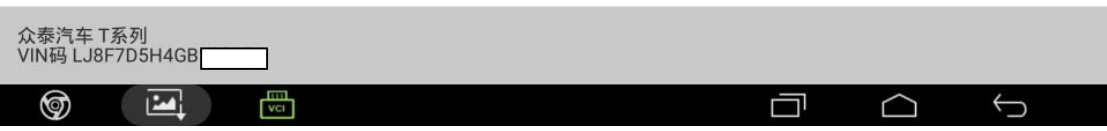

7). 点"是",执行删除所有钥匙功能,如图 7:

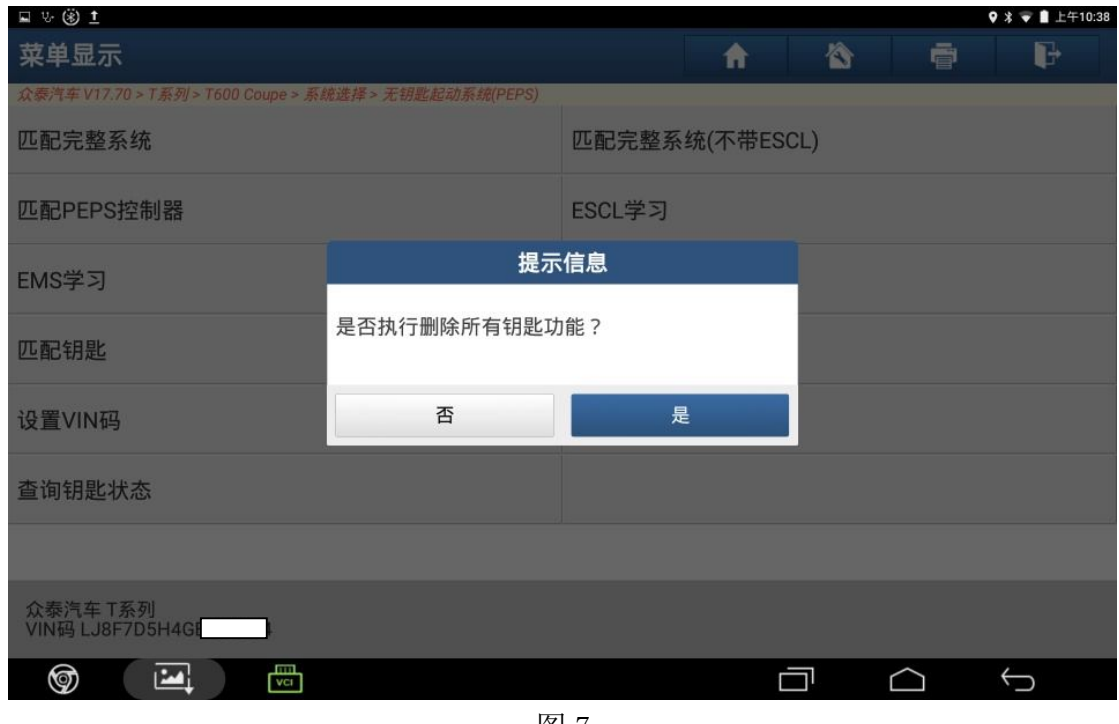

图 7

 $8$ ). 输入  $8$  为 PIN 码, 如图  $8$ :

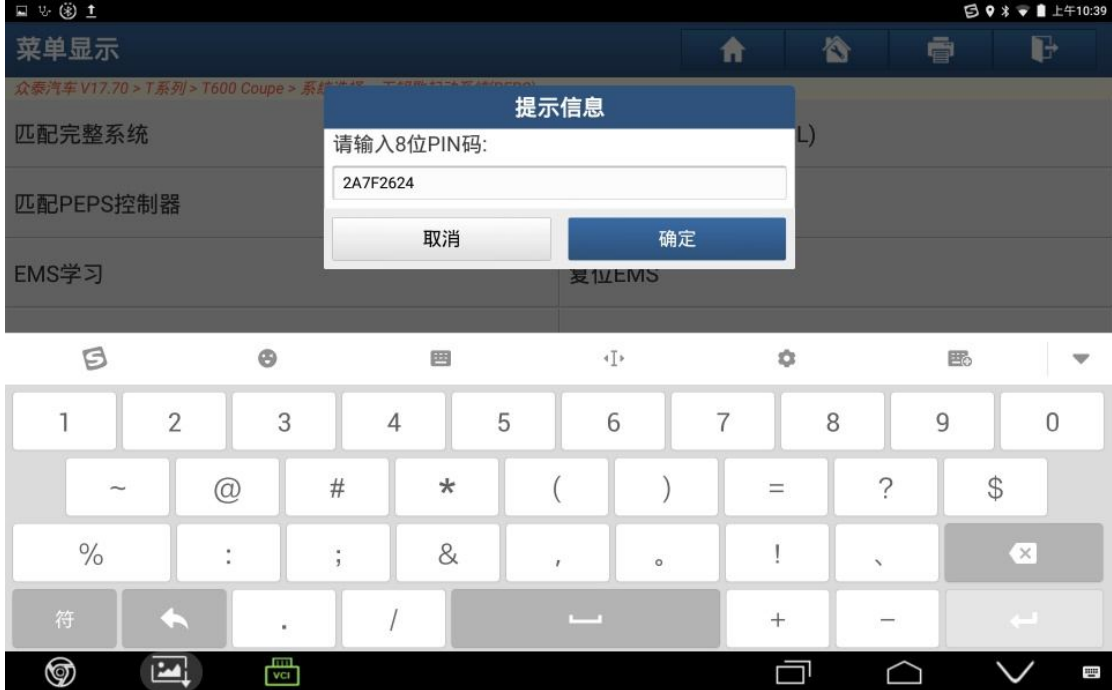

9).再次输入 8 位 PIN 码,如图 9:

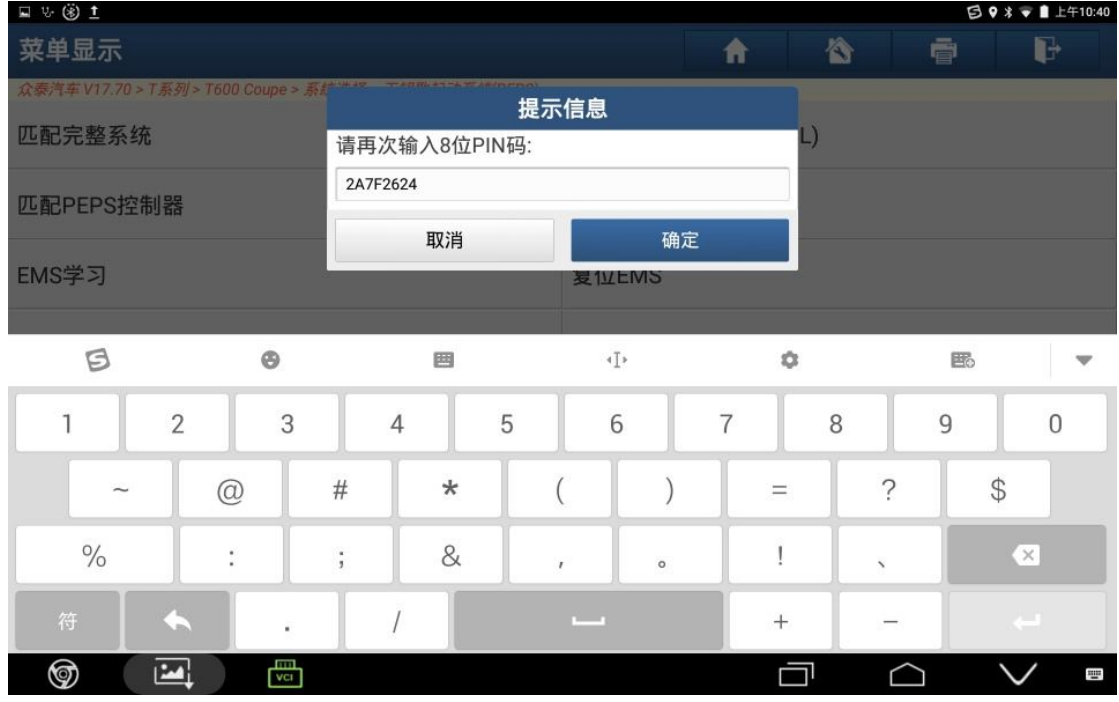

图 9

10).删除所有钥匙完成,如图 10:

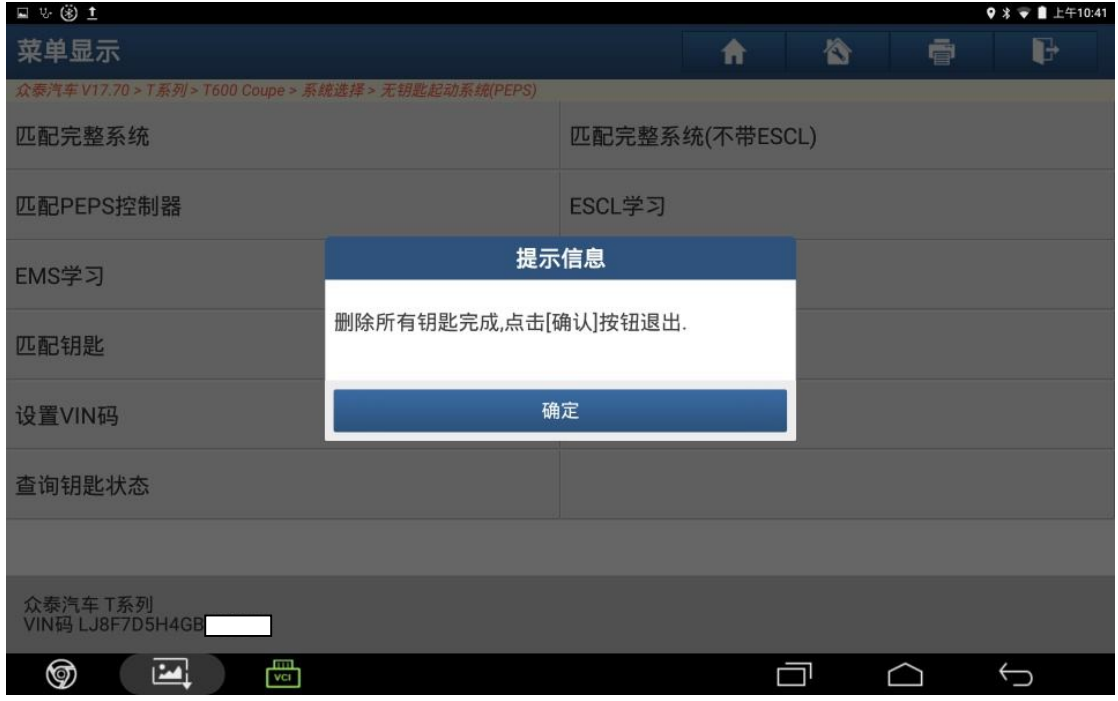

#### 11).选择"匹配钥匙"功能,如图 11:

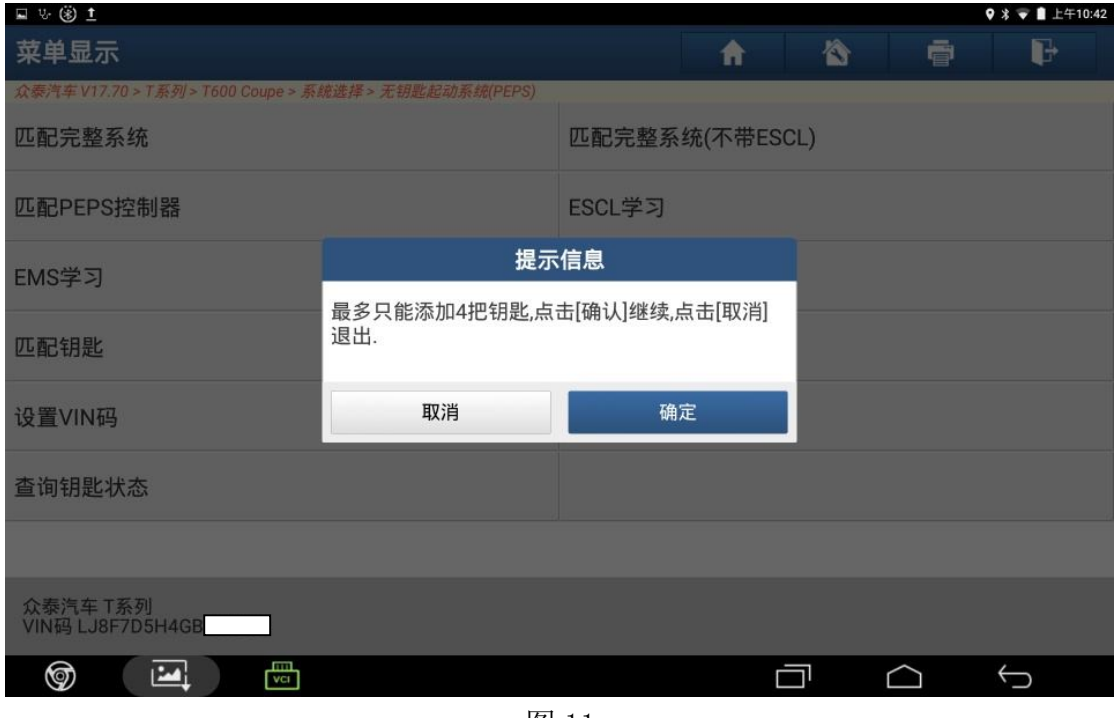

图 11

#### 12). 输入 8 为 PIN 码, 如图 12:

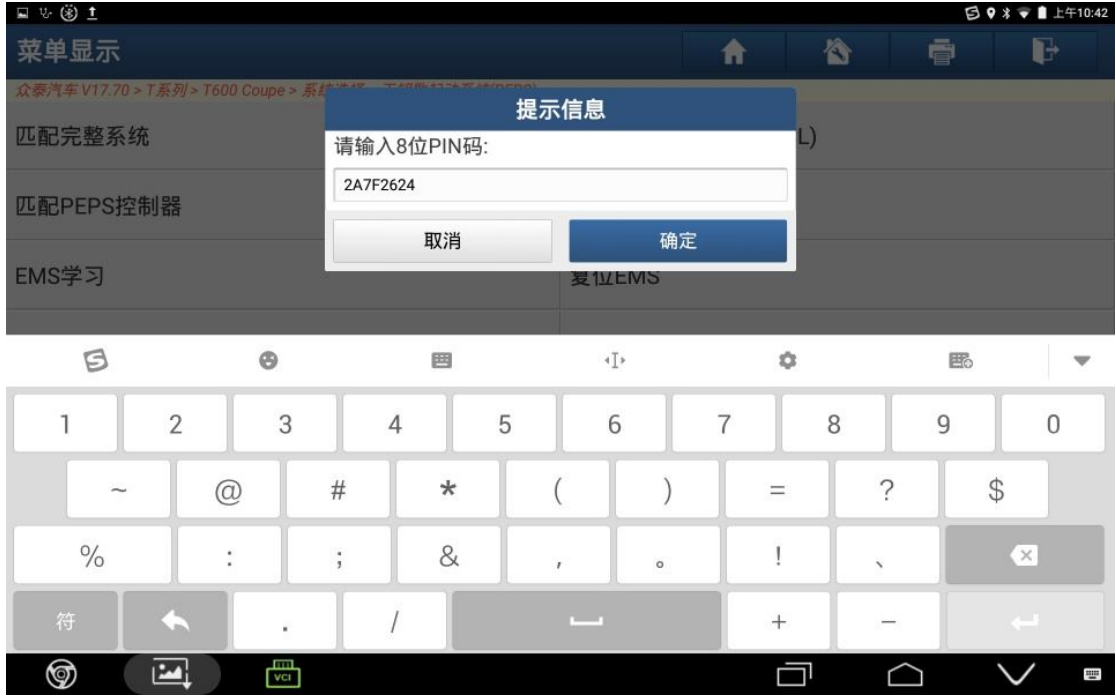

13). 将待匹配的新钥匙放置在线圈内, 点"确定", 如图 13:

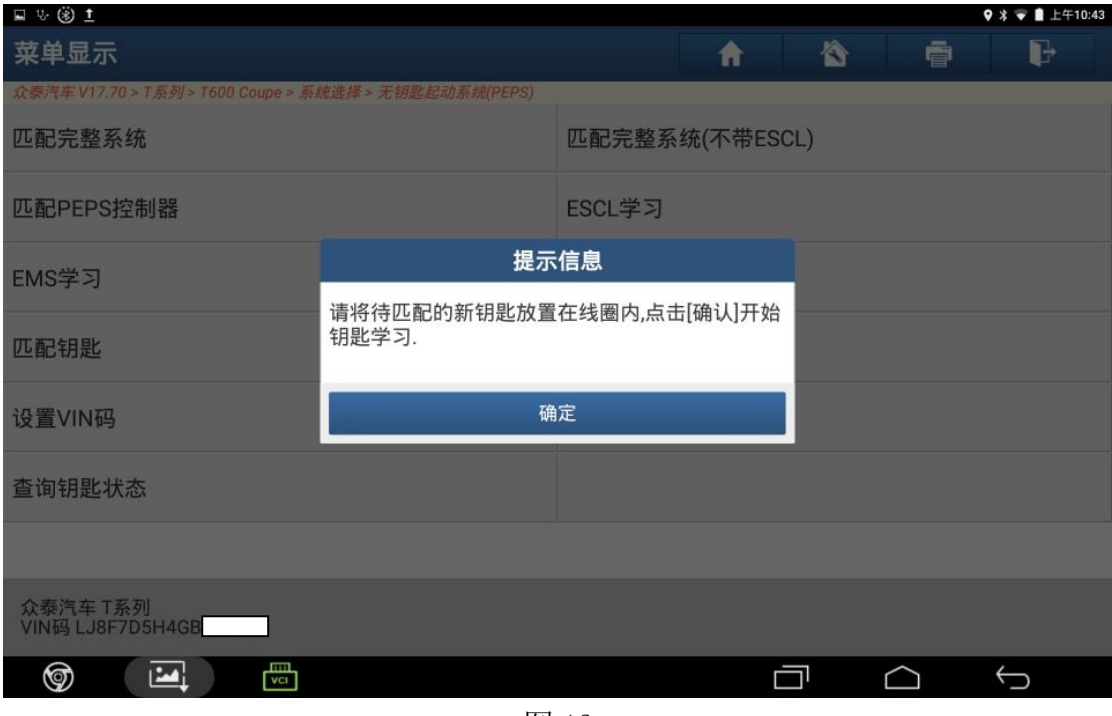

图 13

14). 正在匹配钥匙, 如图 14:

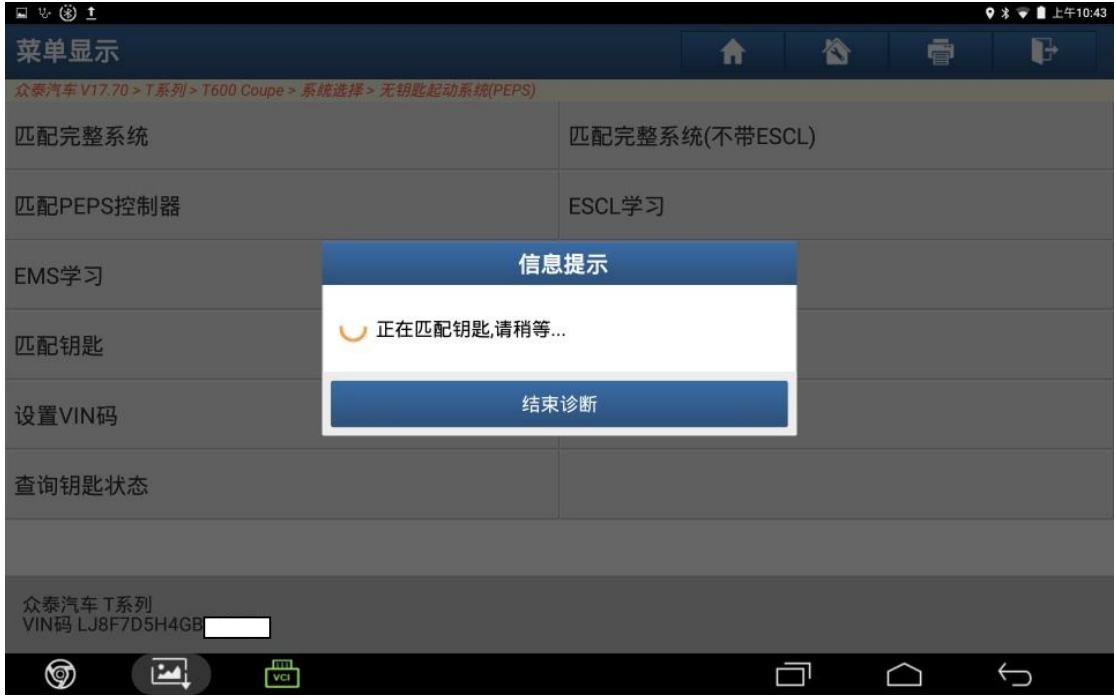

图 14

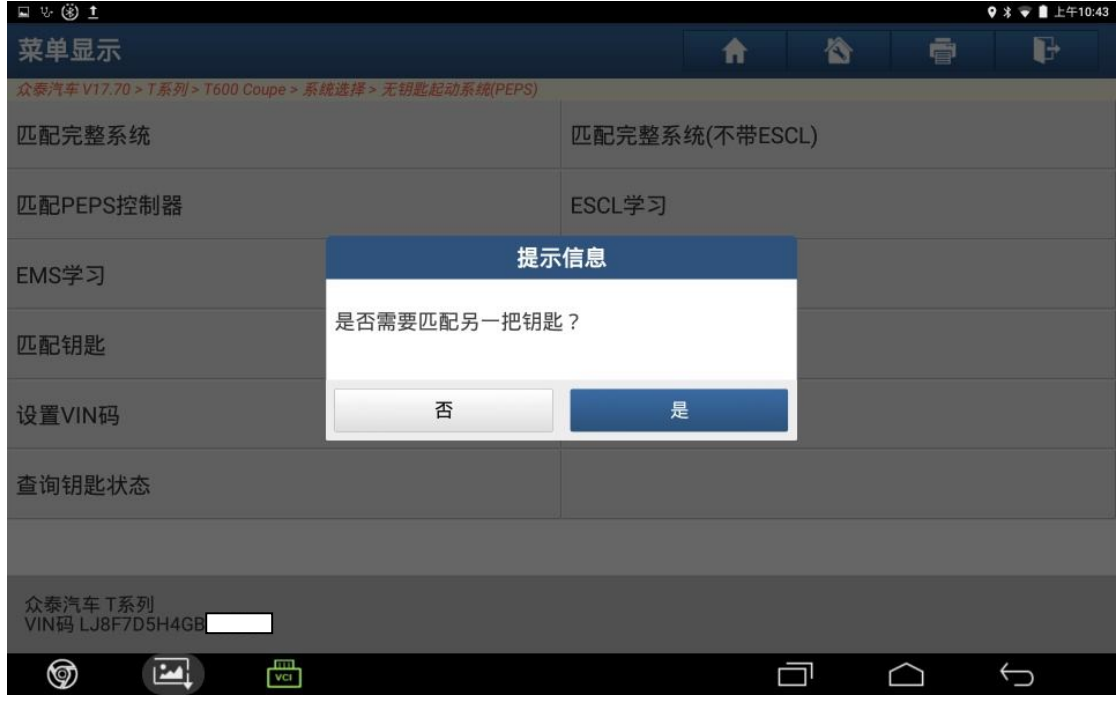

图 15

16). 将待匹配的新钥匙放置在线圈内, 点"确定", 如图 16:

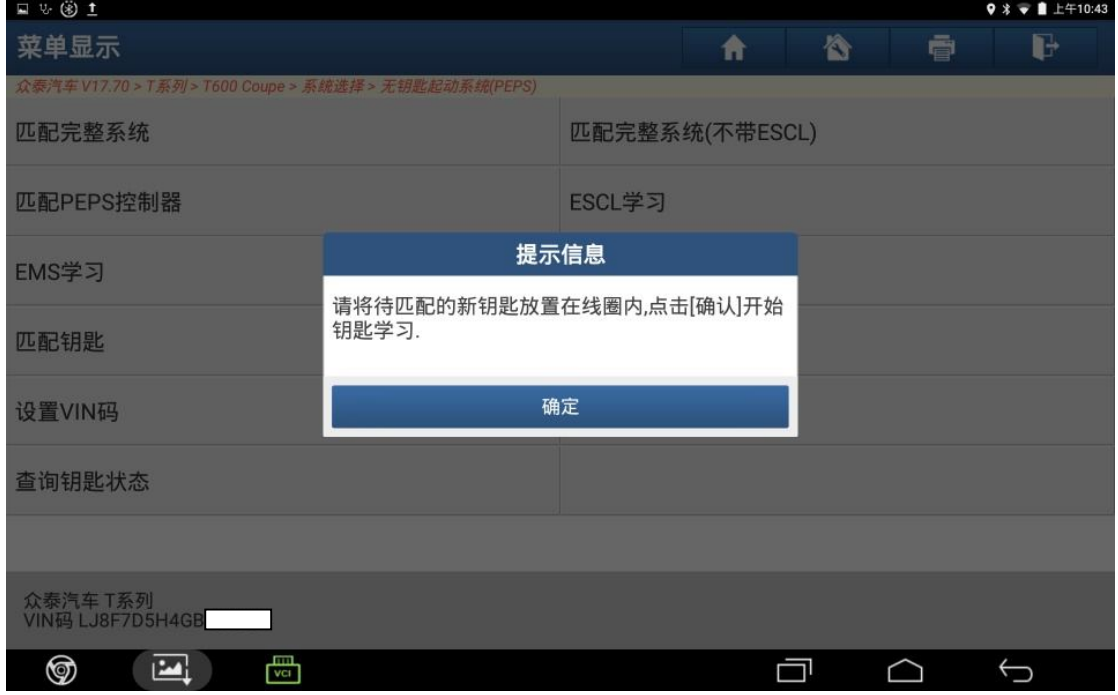

17).此车匹配两把钥匙,点"否",如图 17:

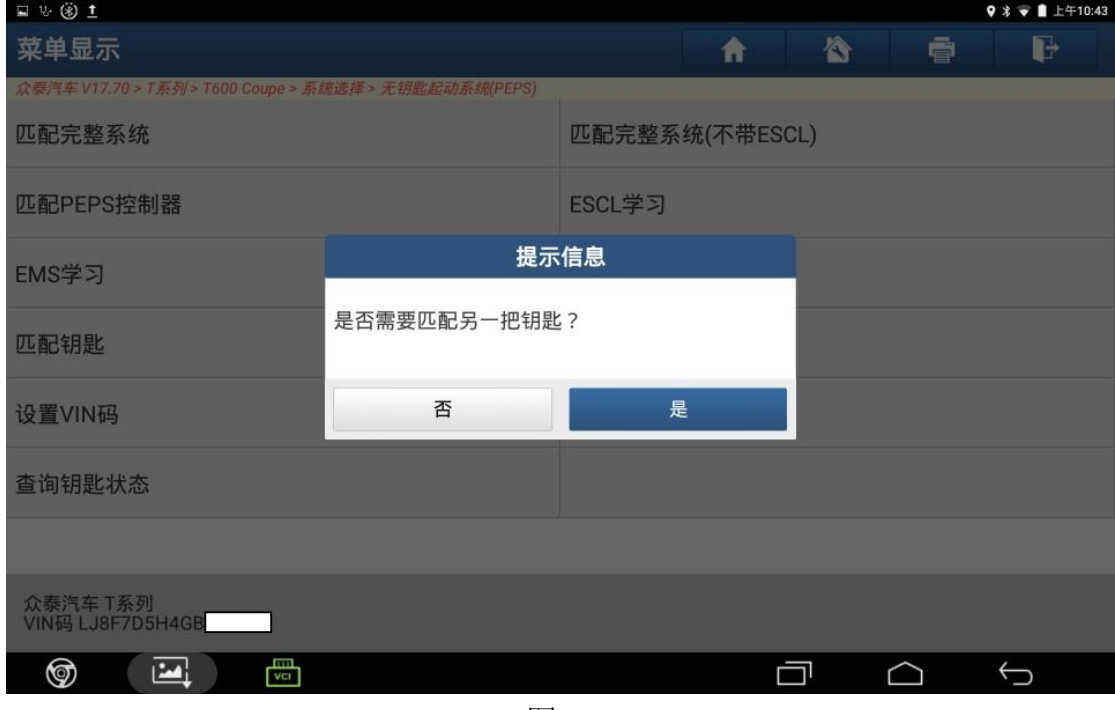

图 17

18).添加钥匙完成,如图 18:

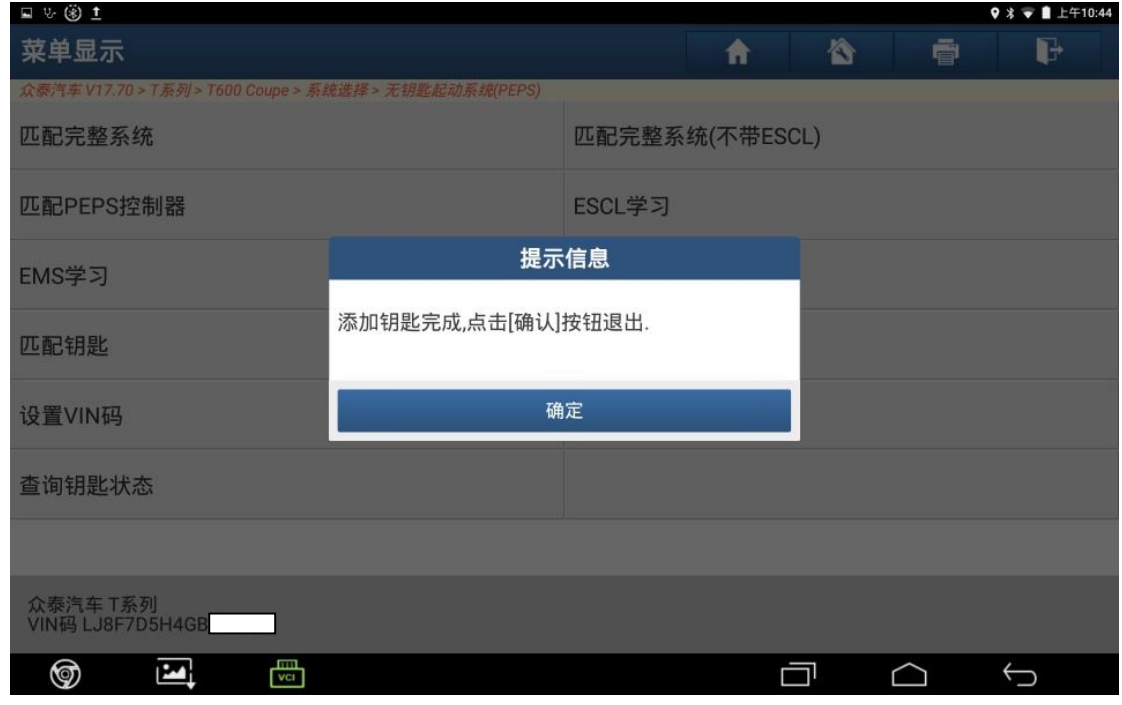

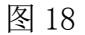

### 声明:

该文档内容归深圳市元征科技股份有限公司版权所有,任何个人和单位不经同 意不得引用或转载。